# Independent Tests of Anti-Virus Software

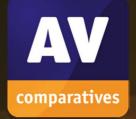

# Parental Control Certification

Kaspersky Safe Kids for Windows

TEST PERIOD:JUNE 2019LANGUAGE:ENGLISHLAST REVISION:9<sup>TH</sup> JULY 2019

WWW.AV-COMPARATIVES.ORG

### Introduction

Amongst other things, parental control software allows parents to filter out websites that their children can see, in order to avoid the children being exposed to materials the parents consider unsuitable.

# Parental Control Certification

AV-Comparatives provides certification for parental control software. In order to be certified, a product must block at least 98% of pornographic websites, have no more than a few false alarms on child-friendly websites, and have no severe unresolved bugs (or design flaws) discovered during the review. A certification is valid for one year and vendors can apply for certification once a year.

Only products which were submitted for the Parental Control Test, and which passed the test, are published. Six vendors submitted their products for certification in 2019, of which only one reached the requirements (Kaspersky Safe Kids for Windows).

#### Parental Control Test

We tested the effectiveness of the parental control software against 2,000 websites with inappropriate content for children, such as sites displaying pornographic images and text. We chose the appropriate settings for a 9-year-old girl, which would block sites relating to pornography. We additionally tested 200 obviously child-friendly websites, such as lego.com, to check for false positives.

**Kaspersky Safe Kids for Windows** reached the above requirements and therefore receives the 2019 AV-Comparatives Approved Parental Control Award.

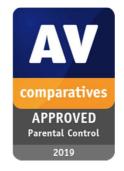

#### Review

We have included a short review of the product in this report, so that parents have an idea of what the product is like to use and what other features it has.

## **Test Results**

|                 | Block Rate |
|-----------------|------------|
| Adult           | 99.1%      |
| False-Positives | 1          |

Kaspersky Safe Kids for Windows blocked 99.1% of pornographic websites.

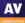

# Kaspersky Safe Kids for Windows

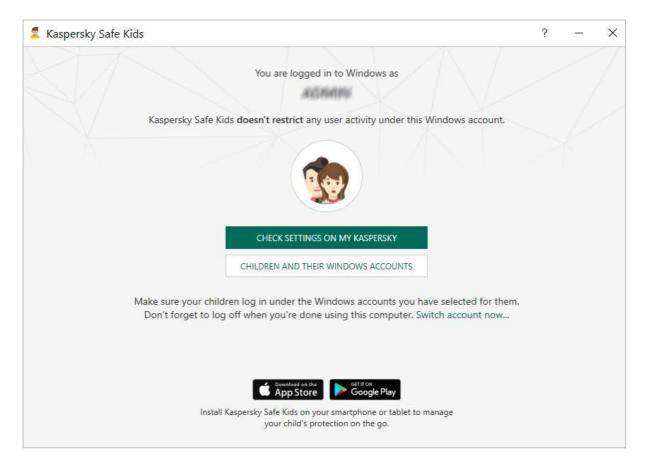

#### Summary

Kaspersky Safe Kids for Windows is straightforward to install, and very easy to configure using the cloud console. The premium version in particular has a very wide range of functions available. We were impressed with the speed at which settings applied in the console are activated on the child's device, as this was virtually instantaneous.

#### About the product

Kaspersky Safe Kids is a standalone parental control program. It comes in a free and a premium version; the latter includes some additional features, such as scheduled time limits. There is a free trial of the premium version available. We have reviewed the premium version here, and noted any features described that are not included in the free version.

#### What parental control features does it have?

The free version includes web-content filtering, blacklisting and whitelisting, daily time limits, application and application category control, safe search, and computer usage reports. The premium version additionally includes social network monitoring, scheduling computer and application usage time, more detailed reporting, and for mobile devices, location reporting.

#### Which versions of Windows are supported?

Windows 7, 8, 8.1, 10.

#### Which Windows browsers are supported?

Microsoft Edge and Internet Explorer; Google Chrome; Mozilla Firefox; Yandex. In our brief functionality test, we found that Kaspersky Safe Kids' web-filtering feature worked equally well with all the supported browsers.

#### What categories of material does it block?

The categories that can be controlled are shown below, together with the default settings for a 9-year-old child:

| Forbidden 🗸                    | Electronic commerce ⑦                                               | Allowed ~                                                                                                    |
|--------------------------------|---------------------------------------------------------------------|----------------------------------------------------------------------------------------------------|
| Allowed ~                      | Computer games ⑦                                                    | Allowed ~                                                                                                    |
| Forbidden ~                    | Religions, religious associations ⑦                                 | Warning ~                                                                                                    |
| Warning 🗸                      | News media ⊘                                                        | Allowed ~                                                                                                    |
| Forbidden ~                    | Violence ②                                                          | Forbidden 🗸                                                                                                    |
| Warning ~                      | Profanity ⑦                                                         | Warning ~                                                                                                    |
| Forbidden 🗸                    | Weapons, explosives, pyrotechnics ③                                 | Forbidden ~                                                                                                    |
|                                |                                                                     |                                                                                                    |
| egardless of their categories. |                                                                     |                                                                                                    |
|                                | Forbidden v<br>Warning v<br>Forbidden v<br>Warning v<br>Forbidden v | Allowed -     Computer games ③       Forbidden -     Religions, religious associations ④       Warning -     News media ③       Forbidden -     Violence ③       Warning -     Profanity ③       Forbidden -     Weapons, explosives, pyrotechnics ③ |

#### How is access to the program and its configuration controlled?

On Windows computers, Kaspersky Safe Kids provides different parental control settings for each Windows user account. This means that you should have an administrator account for yourself, and a non-administrator account for the child, on every computer that the child uses. You have to set up a My Kaspersky account to install the product, and to make changes to the configuration later on.

#### Installing the product

To configure Kaspersky Safe Kids, you have to create a "My Kaspersky" account. It's probably easiest to do this first, and then install the software on the child's device, although it's possible to do it the other way around. In the My Kaspersky web console, you create a Kaspersky Child Profile; this requires you to add a name, year of birth, and select an avatar or use a photo to identify the child. Next, you need to select the type of device the child uses, with a choice of Android, Windows PC, iOS and macOS. You can select as many device types as applicable. Next, you are shown download links and installation instructions for the devices you have selected. Installing the software on the child's device is very quick and easy; the wizard notes that you should have different Windows accounts for parents and children on the PC.

#### Configuring web-content filtering

This is done in the Restrictions for Website Categories section, shown above. There are three settings for each category: Forbidden, Warning, and Allowed, which can be changed using each category's drop-down menu. We note that you have to click Save at the bottom of the page for changes to take effect.

#### Blacklisting/whitelisting individual sites

To configure blacklists and whitelists, just type the URL into the box in the Exclusions section (shown above), select Forbidden or Allowed as allowed, and click Add. In our functionality test, we found that changes made in the console were applied on the child's device almost instantly.

Under Website Settings for Windows Devices there is an option Block all websites except exclusions, which means the child can only see specifically whitelisted sites. We note that it is still possible to search for something from the address bar, and the Google search results page will be displayed as normal.

# Visiting http://www.churchofsatan.com/ is not allowed.

#### What does the child see when a page is blocked?

Clicking *Back* goes back to the previous page shown in the browser, while *Ask for Permission* sends a message to the child's parents via the web console, saying that the child has requested access.

#### **Configuring Application Monitoring**

On the Settings tab of the Applications page, a list of applications that you can control is shown. A drop-down menu for each app lets you set permissions to Allowed, Blocked or Restricted. If you select Restricted, you can control the number of hours per day the child can use the app, with separate settings for each day of the week.

| Q Search          |         |
|-------------------|---------|
| FireFox           | Allowed |
| 0+ Browsers       |         |
| Google Chrome     | Allowed |
| 0+ Browsers       |         |
| Internet Explorer | Allowed |
| 0+ Browsers       |         |
| Microsoft Edge    | Allowed |
| 0+ Browsers       |         |

#### **Configuring Time Limits**

These are configured on the Device use page of the console, Settings tab. There are two main options for time limits, which are configured on a per-device basis. You can limit the total number of hours per day the child can use the device (daily usage), whereby it is up to the child when these hours are used. Alternatively, you can specify particular times of day when the device can be used (schedule). For both of these, you can state whether the device should be blocked outside of the permitted times, or if the child should just be sent a warning instead. The specific times option is very flexible; you can have individual settings for each day of the week, and specify multiple use periods each day. An example is shown in the screenshot below. The block/warn by schedule features are only available in the premium version, whereas the total number of hours feature is included in the free version.

| ed. Automatically warn your o | hild when the li    | limit is reach: | ed or block the de | evice. Simply limit daily<br>Edit > | / use or create |
|-------------------------------|---------------------|-----------------|--------------------|-------------------------------------|-----------------|
| @ 16:00 - 18:00               |                     |                 |                    | Edit >                              | ÷               |
|                               |                     |                 |                    | Edit >                              | ÷               |
|                               |                     |                 |                    |                                     | <u> </u>        |
| ② 20:00 - 22:00               |                     |                 |                    | Edit >                              | 1               |
|                               |                     |                 |                    |                                     |                 |
| - Allow 📕 - Block             |                     |                 |                    |                                     |                 |
|                               |                     |                 |                    |                                     |                 |
|                               |                     |                 |                    |                                     |                 |
|                               |                     |                 |                    |                                     |                 |
|                               |                     |                 |                    |                                     |                 |
|                               |                     |                 |                    |                                     |                 |
|                               |                     |                 |                    |                                     |                 |
| 00 am 4:00 am 8:00 am         | 12:00 pm            | 4:00 pm         | 8:00 pm            |                                     |                 |
|                               | i - Allow 🕒 - Block |                 |                    |                                     |                 |

We found both the daily usage and the schedule options very easy to configure. We were not able to bypass the time limits by changing the system time zone.

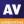

#### Help

Clicking the ? symbol in the program window (or Help in the System Tray context menu) opens a comprehensive online manual for the product. This provides straightforward text instructions for installing and configuring the program, but unfortunately no screenshots.

| Search Q                                                          | Install and uninstall Kaspersky Safe Kids > Install Kaspersky Safe Kids                                                                                                    |
|-------------------------------------------------------------------|----------------------------------------------------------------------------------------------------|
| <ul> <li>Install and uninstall Kaspersky Safe<br/>Kids</li> </ul> | Install Kaspersky Safe Kids                                                                                                    |
| Computer requirements                                             |                                                                                                    |
| Limitations and warnings                                          | Kaspersky Safe Kids can be installed on your child's computer and on a family computer used by your child. If children don't use a computer, you don't need to install Kaspersky Safe Kids on it.                                                                                                    |
| Compatibility with other applications                             | Depending on your child's age, you can install the application and set the rules on device use alone or with your child. <u>Our advice for parents</u> will help you discuss installing Kaspersky Safe Kids with your child.                                                                                                    |
| Install Kaspersky Safe Kids                                       | You can download Kaspersky Safe Kids from the My Kaspersky website 🗹 or from the Kaspersky Lab website 🗹 .                                                                                                    |
| Update Kaspersky Safe Kids                                        | Tou can download waspersky sale kius nom die <u>my nastersky weuste</u> di on nom die <u>nastersky zab weuste</u> di .                                                                                                    |
| Uninstall Kaspersky Safe Kids                                     | Internet access is required to install, use, and update Kaspersky Safe Kids.                                                                                                    |
| Initial setup of Kaspersky Safe Kids                              | Before the installation, Kaspersky Safe Kids checks your computer for incompatible applications. If any incompatible applications are detected, you can uninstal them and continue the installation. If you install Kaspersky Safe Kids without uninstalling incompatible applications, the performance of Kaspersky Safe Kids may |
| Migrate from Parental control                                     | be affected.                                                                                                    |
| + Kaspersky Safe Kids interface                                   | Install Kaspersky Safe Kids on the computer 💿                                                                                                    |
| + Kaspersky Safe Kids licensing                                   | Install Kaspersky Safe Kids in silent mode from the Command Prompt 🗊                                                                                                    |

Instructions with screenshots are available under a different URL: <u>https://support.kaspersky.com/safekids/all</u>

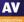

# General advice to parents on choosing and installing parental control software

We should start by saying that no parental control software can ever be a replacement for talking to your children about adult or disturbing topics, which they will inevitably encounter sooner or later, e.g. when they are at school. Bear in mind that in an age of mobile devices, a child can easily borrow a smartphone or tablet from a friend whose parents have not installed parental control software. We must also point out that there are various technical means of bypassing parental control programs, which older, tech-savvy and determined children may well try out. Whilst this review considers the most obvious of these methods, it is not practicable to check every conceivable technical bypass. In short, it might be best to regard parental control software as a means of preventing younger children accidentally uncovering inappropriate content.

Before you purchase parental control software, we recommend checking that it includes all the features that you want, and that these can be configured appropriately for your needs. Web content filtering, which blocks categories of website such as pornography or weapons, is a standard feature. Some programs also let you set time limits on when your child can use the computer and/or the Internet. You might decide that you want your child to be able to use their device for only a certain number of hours a day, and specify exactly when these hours should be. Alternatively, you might want your child to learn to manage their allowed total usage time for themselves. If you have a family computer, you might want to use this yourself without any restrictions, so check that the parental control program will allow you to do this easily. To be sure that a particular program will do all you want it to do, we recommend installing a trial version and testing it before you make a purchase. Ask an expert to help you if necessary.

If you want to install parental control software on a Windows or macOS computer, you need to make sure that the child cannot easily disable or uninstall the software. There are two ways to do this. One is to get a parental control product with its own password protection that ensures the child cannot either disable or uninstall the product. Alternatively, ensure that the Windows/macOS account that your child uses does not have administrator rights. In this case, you will need a separate administrator account for yourselves. In either case, the password used to access the program settings or OS administrator account should be something that the child does not know, and cannot easily quess. If you use a separate account for your child, it's best to log on to the computer using this account when installing/configuring the parental control product. This ensures that the product is properly configured for the child. You will need to use your administrator credentials to authorise this. Once the program is set up, we recommend checking that it is working as expected. Try to visit some websites from the categories you want to have blocked, to check that these are not accessible. Make sure that the parental controls work with all the browsers installed on the PC, and uninstall any that don't work. You might want to try pasting the web address of blocked sites into Google Translate at this point, to see if this can be used to bypass the protection. If appropriate, check that the parental control program will prevent the child using the computer outside of the hours you have permitted. Finally, make sure that it's not possible to uninstall or deactivate the product, or allow blocked websites, unless a password is entered. Where configuration is done via a web browser, make sure that you don't allow it to save the password. If you are not able to make the product work as it should, we suggest contacting the vendor's support service.

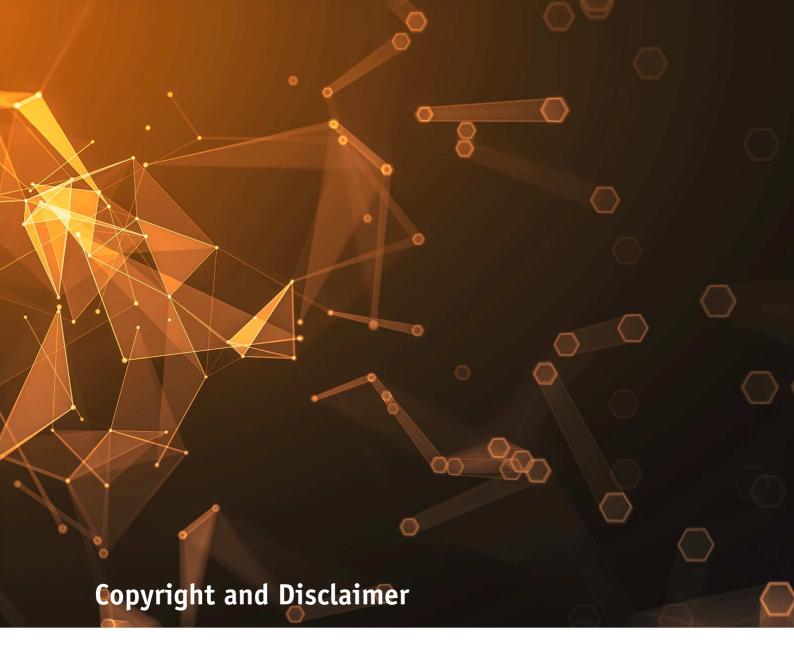

This publication is Copyright © 2019 by AV-Comparatives®. Any use of the results, etc. in whole or in part, is ONLY permitted after the explicit written agreement of the management board of AV-Comparatives prior to any publication. AV-Comparatives and its testers cannot be held liable for any damage or loss, which might occur as result of, or in connection with, the use of the information provided in this paper. We take every possible care to ensure the correctness of the basic data, but a liability for the correctness of the test results cannot be taken by any representative of AV-Comparatives. We do not give any guarantee of the correctness, completeness, or suitability for a specific purpose of any of the information/content provided at any given time. No one else involved in creating, producing or delivering test results shall be liable for any indirect, special or consequential damage, or loss of profits, arising out of, or related to, the use or inability to use, the services provided by the website, test documents or any related data.

For more information about AV-Comparatives and the testing methodologies, please visit our website.

AV-Comparatives (July 2019)